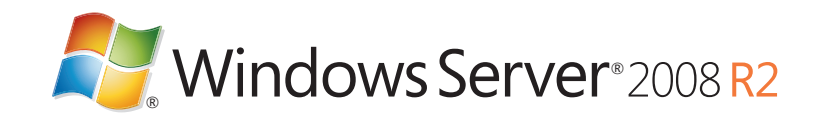

MS Color Bar v.5 030801

**CYAN MAGENTA YELLOW BLACK** 

360 123 172 279 XBOX 100 75 50 25 100 75 50 25 100 75 50 25 100 75 50 25

Back panel when finished folded Front panel when finished folded.

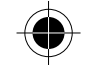

## **Windows Server 2008 R2 Technical Library**

 Do you want to learn more about Windows Server technologies and where to get additional information? These links to the Technical Library will provide you with introductory information, technical overviews, and other resources.

- Active Directory® Certificate Services:
- http://go.microsoft.com/fwlink/?LinkID=127816 • Active Directory Domain Services:
- http://go.microsoft.com/fwlink/?LinkId=135855 • Active Directory Federation Services:
- http://go.microsoft.com/fwlink/?LinkID=133130 • Active Directory Rights Management Services:
- http://go.microsoft.com/fwlink/?LinkId=135856 • Application Server:
- http://go.microsoft.com/fwlink/?LinkId=135857 • Availability and Scalability:
- http://go.microsoft.com/fwlink/?LinkID=107273 • DNS Server:
- http://go.microsoft.com/fwlink/?LinkID=135702 • File Services:
- http://go.microsoft.com/fwlink/?LinkID=127820 • Group Policy:
- http://go.microsoft.com/fwlink/?LinkId=135858
- Network Policy and Access Services: http://go.microsoft.com/fwlink/?LinkId=135859
- Performance and Reliability: http://go.microsoft.com/fwlink/?LinkID=131273
- Print and Document Services: http://go.microsoft.com/fwlink/?LinkID=127821
- Security and Protection:
- http://go.microsoft.com/fwlink/?LinkID=128051 • Server Manager: http://go.microsoft.com/fwlink/?LinkId=135860
- Streaming Media Services: http://go.microsoft.com/fwlink/?LinkId=135861
- Remote Desktop Services: http://go.microsoft.com/fwlink/?LinkID=127817
- Web Server (IIS): http://go.microsoft.com/fwlink/?LinkID=127818
- Windows® Deployment Services: http://go.microsoft.com/fwlink/?LinkId=134776

Need to find the latest product downloads or other technical information? These links will help you keep your systems current and learn about the latest Microsoft technologies.

 These links will help you get started with Windows Server<sup>®</sup> 2008 R2.

- Changes in Functionality from Windows Server 2003 with SP1 to Windows Server 2008: http://go.microsoft.com/fwlink/?LinkID=90854
- Changes in Functionality from Windows Server 2008 to Windows Server 2008 R2: http://go.microsoft.com/fwlink/?LinkId=135829
- TechNet Virtual Labs: http://go.microsoft.com/fwlink/?LinkID=90855
- Step-by-Step Guides: http://go.microsoft.com/fwlink/?LinkId=135841

## **Additional Resources**

#### **Security**

 What can you do to secure your systems? These links to prescriptive security guidance resources, virus alerts, and security bulletins will help you find the security information that you need.

- TechNet Security Center:
- http://go.microsoft.com/fwlink/?LinkID=29482
- Microsoft® Malware Protection Center:
- http://go.microsoft.com/fwlink/?LinkID=26702
- Microsoft Security Bulletin Search:
- http://go.microsoft.com/fwlink/?LinkID=24822

 For more information about the features in your version of this operating system, see http://go.microsoft.com/fwlink/?LinkId=135848.

#### **Downloads, Help and Support, TechNet Technologies, and Scripting**

- Microsoft Download Center:
- http://go.microsoft.com/fwlink/?LinkID=63637
- Microsoft Help and Support:
- http://go.microsoft.com/fwlink/?LinkID=7588 • TechNet Products and Technologies:
- http://go.microsoft.com/fwlink/?LinkID=26708
- Script Center:
	- http://go.microsoft.com/fwlink/?LinkID=63080

#### **Product Support**

For product support, contact the manufacturer of your server.

 $- - - - - -$ 

# **Getting Started Guide**

# **Documentation Essentials**

#### **Learn**

- Windows Server 2008 R2 product information: http://go.microsoft.com/fwlink/?LinkId=135818
- Windows Server 2008 R2 TechCenter: http://go.microsoft.com/fwlink/?LinkId=135828

#### **Evaluate**

#### **Troubleshoot**

- Troubleshooting documentation: http://go.microsoft.com/fwlink/?LinkId=135843
- Search TechNet Troubleshooting and Support: http://go.microsoft.com/fwlink/?LinkID=90728

#### **Connect with Community**

• Forums:

- - - - - -

- http://go.microsoft.com/fwlink/?LinkId=135964
- Webcasts, Virtual Labs, and Podcasts: http://go.microsoft.com/fwlink/?LinkId=135845
- Chats:
- http://go.microsoft.com/fwlink/?LinkID=90918

# Quick Links

 © 2009 Microsoft Corporation. Microsoft, Active Directory, Hyper-V, Windows, the Windows logo, Windows Server, and Windows Vista are trademarks of the Microsoft group of companies.

Part No. X15-44133-01

 For information about Itanium-based operating systems, see http://go.microsoft.com/fwlink/?LinkID=95949 .

# *Microsoft*

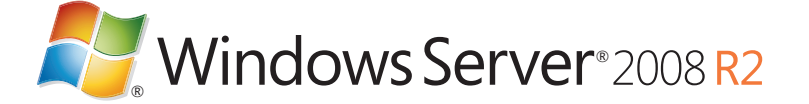

# **Configuring Your Server**

Use Initial Configuration Tasks to complete setup and to set the initial configuration of the server, including adding server roles and features. Then, use Server Manager to install additional roles and features, and to configure and manage those that are already installed.

# **Complete Setup Using Initial Configuration Tasks**

Initial Configuration Tasks guides you through the procedures that are necessary to complete the setup and initial configuration of a new server, such as specifying the administrator password and the computer name, joining the computer to a domain, adding server roles, and enabling automatic updating. Initial Configuration Tasks replaces Post-Setup Security Updates (introduced in Windows Server 2003 Service Pack 1) and extends the functionality by guiding you through all configuration tasks (not only security-related tasks). For more information, see

http://go.microsoft.com/fwlink/?LinkID=95952.

 For more information about Server Manager, see http://go.microsoft.com/fwlink/?LinkId=135824. For specific instructions about configuring roles for your server, upgrading roles, or adding roles, see the Help documentation for the role at http://go.microsoft.com/fwlink/?LinkId=135825.

## **Manage Your Server Using Server Manager**

# **Deploying Windows Server 2008 R2**

 Server Manager is a new tool that guides you through installing, configuring, and managing server roles and features. It also provides a single location for server diagnostics, management, and monitoring. A server role describes the primary function of the server. You can dedicate an entire server to one role or install multiple server roles on a single computer. A server feature does not describe the primary function, but rather a supporting function of a server.

MDT provides a unified interface for Microsoft deployment tools, including scripts and configuration files to help you deploy images to servers in your new environment. To download MDT, see http://go.microsoft.com/fwlink/?LinkId=135826 .

 For example, Windows Server Backup is a feature that administrators can choose to install after installing specific roles, such as File Services, in order to back up the File Services role and the data stored on the server. Server Manager replaces and consolidates a number of features from Windows Server 2003, such as Manage Your Server, Configure Your Server, and Add/Remove Windows Components.

 **NOTE:** Windows Web Server 2008 R2 includes only  $\mathbb{E}$ the Web Server (IIS) and DNS Server roles.

> For information about activating this product, see http://go.microsoft.com/fwlink/?LinkId=136628.

#### **Microsoft Deployment Toolkit**

# **1** Installing Windows 2 Configuring 3 5 **Server 2008 R2**

If your computer came with Windows Server® 2008 R2 already installed, you can disregard this section.

 Microsoft Deployment Toolkit (MDT) 2010 provides guidance and tools to help you quickly deploy Windows Server 2008 R2. You can use MDT to create completely functional baseline servers that are ready for provisioning across an organization. You can customize the MDT to deploy line-of-business applications for Windows Server 2003, Windows Server 2008, and Windows Server 2008 R2.

 MDT provides technical guidance that helps you plan and perform a rapid deployment, and helps ensure a secure handoff to your operations and maintenance teams. It covers all phases of deployment including architecture, security and manageability issues, creation and capture of the server baseline image, and operations.

- Active Directory<sup>®</sup> Domain Services (AD DS)
- Active Directory Lightweight Directory Services (AD LDS)
- Active Directory Certificate Services
- DHCP Server
- DNS Server
- File Services
- $\bullet$  Hyper-V $_{\texttt{TM}}$
- Print and Document Services
- Web Server (IIS)

## **Windows Deployment Services**

**NOTE:** If you install this option and later want to install server roles or features that are not available, you will need to reinstall Windows Server 2008 R2 by using the full installation option.

 For more information about the Server Core installation option, see the step-by-step guide at http://go.microsoft.com/fwlink/?LinkId=135823.

 Windows Deployment Services is a server role in Windows Server 2008 R2 that enables you to remotely deploy Windows operating systems. You can use it to set up new computers by using a network-based installation. This means that you do not have to install each operating system directly from a CD or DVD. The Windows Deployment Services Role Step-by-Step Guide (http://go.microsoft.com/fwlink/?LinkID=84628) will lead you through installing this role, adding images, configuring the server, and then installing an image. You can also perform more advanced tasks such as multicasting your images, deploying driver packages as part of an installation, creating your own images, and configuring an unattended installation.

 For more information, see the Windows Deployment Services documentation at http://go.microsoft.com/fwlink/?LinkId=135827 .

\_ \_ \_ \_ \_ \_

 $- - - - - -$ 

#### **Product Activation**

#### **Virtualization and Product Keys**

 This copy of Windows Server 2008 R2 comes with two product keys. The "physical key" is for installing this operating system directly on hardware, which is also known as a physical installation. The "virtual key" is for installing in virtual operating system environments. The virtual installation requires you to create a virtual environment first. For more information about using your virtualization product keys, see

http://go.microsoft.com/fwlink/?LinkId=100268.

MS Color Bar v.5 030801 **CYAN MAGENTA YELLOW BLACK** 360 123 172 279 XBOX 100 75 50 25 100 75 50 25 100 75 50 25 100 75 50 25

# **Installation Instructions**

#### For installation instructions, see

## http://go.microsoft.com/fwlink/?LinkId=135819.

This document also includes preinstallation tasks and troubleshooting information. If you do not have access to the Internet, you can view this file by clicking What to know **before installing Windows** on the first screen of Setup. You should also read the release notes for information about known issues with the product at http://go.microsoft.com/fwlink/?LinkId=135820 .

## **Automated Installation**

 You can automate Windows installation by using the tools and documentation in the Windows Automated Installation Kit (Windows AIK). This is also called an unattended installation and enables you to eliminate the need for user interaction during installation, as well as configure different aspects of the operating system. You can download the Windows AIK at http://go.microsoft.com/fwlink/?LinkId=135821 and review the documentation at

http://go.microsoft.com/fwlink/?LinkId=135822.

#### **Server Core Installation Option**

 During Setup, you can choose the Server Core installation option to install Windows Server 2008 R2. The Server Core installation option provides a minimal operating system environment for running the following server roles:

 When you select this option during Setup, only the binary files that are required for these server roles will be copied. For example, Windows Explorer and Server Manager are not available with a Server Core installation. Therefore, you configure and manage the server locally from the command prompt or from another computer using remote management tools. You should consider this option to reduce the management requirements and the attack surface of your server.

# Getting Started Guide